# SETTING UP A GMAIL SIGNATURE

# WHY YOU NEED AN EMAIL SIGNATURE

#### **First and Last Name**

Title (I.e. Lineman, student, etc.)

Phone: xxx.xxx.xxxx Email: firstlast@gmail.com Mailing Address

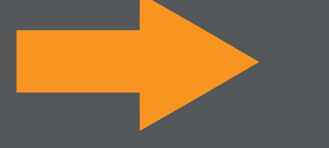

### **EXAMPLE**

**John Doe** Lineman at xpower

Phone: 555.555.5555 Email: Johndoe@gmail.com 555 55st NE Trenton GA, 30752

Scroll down until you find "Signature." with an empty text box beside it.

# how to get started

**Step 1:**

Now, every time you start an email the signature will begin at the bottom of the page.

Open your gmail account. On the top right, click the gear Icon.

### **TEMPLATE**

#### **Step 2:**

Once you have it opened, select "Settings."

### **Step 3:**

In this box you will Copy and paste the template provided or find your own template.

#### **Step 4:**

Fill in the appropriate information and make sure to save your signature.

Having a well designed, easy to read email signature is important when communicating with future employers.

Not only does it increase your professionalism, it allows for easy access to all your important contact information.